### 附 件 3

## 对 外 交 流 报 销 指 南

一、海外交流经费开支范围

本科生海外交流经费开支范围,包括同一交流项目往返一次的国际旅费、保险费、签证费、学费、 住宿费。

- (1)往返一次的国际旅费 是指出境口岸至入境口岸旅费。本科生应选乘飞机经济舱、火车硬卧、全 列软席列车的二等座或轮船三等舱。
- (2)保险费 是指在外交流期间的人身意外保险费用。
- (3)签证费 是指为前往目的地国家所必须缴纳的签证费用。
- (4)学费 是指参加海外交流项目所必须缴纳的学费、注册费、项目费等。
- (5)住宿费 是指在外交流期间发生的住宿费用。

#### 二、海外交流经费报销材料

### (1)所需材料

- 1.机票
- 2.登机牌或护照(通行证)出入境记录页
- 3.保险费发票及保单
- 4.住宿费、签证费、学费等有效票据
- 5.《浙江大学本科生海外交流经费资助审批表》
- (2)注意事项

机票、保险费、住宿费、签证费、学费等有效票据(或补贴)金额应大于资助额度,且报销人应 提供有效原始票据。

通过携程等第三方网站购买机票的,应要求出票方提供航空运输电子客票行程单或开具税务发票, 方能计入有效票据金额。

#### 三、报销材料示范

### (1)机票

①蓝色行程单

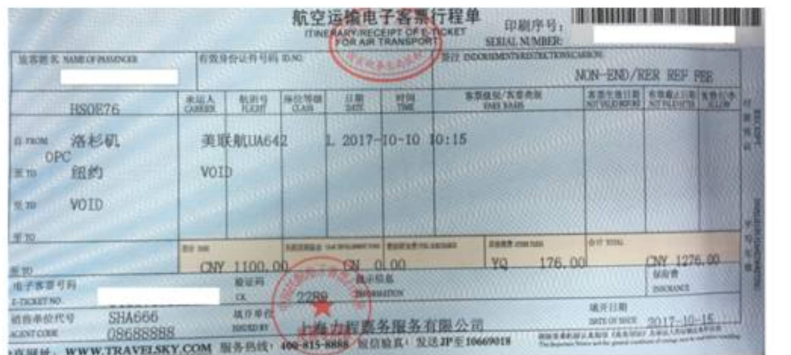

②印有"税务监制章"的税务发票

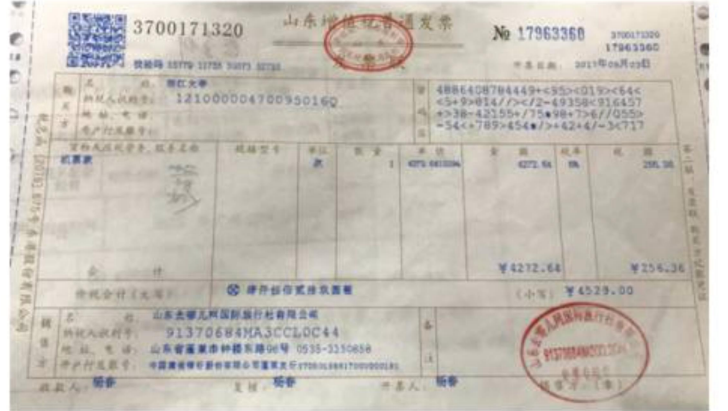

③携程/去哪儿/飞猪等第三方网站出具的电子行程单,需要更换为税务发票方能报销

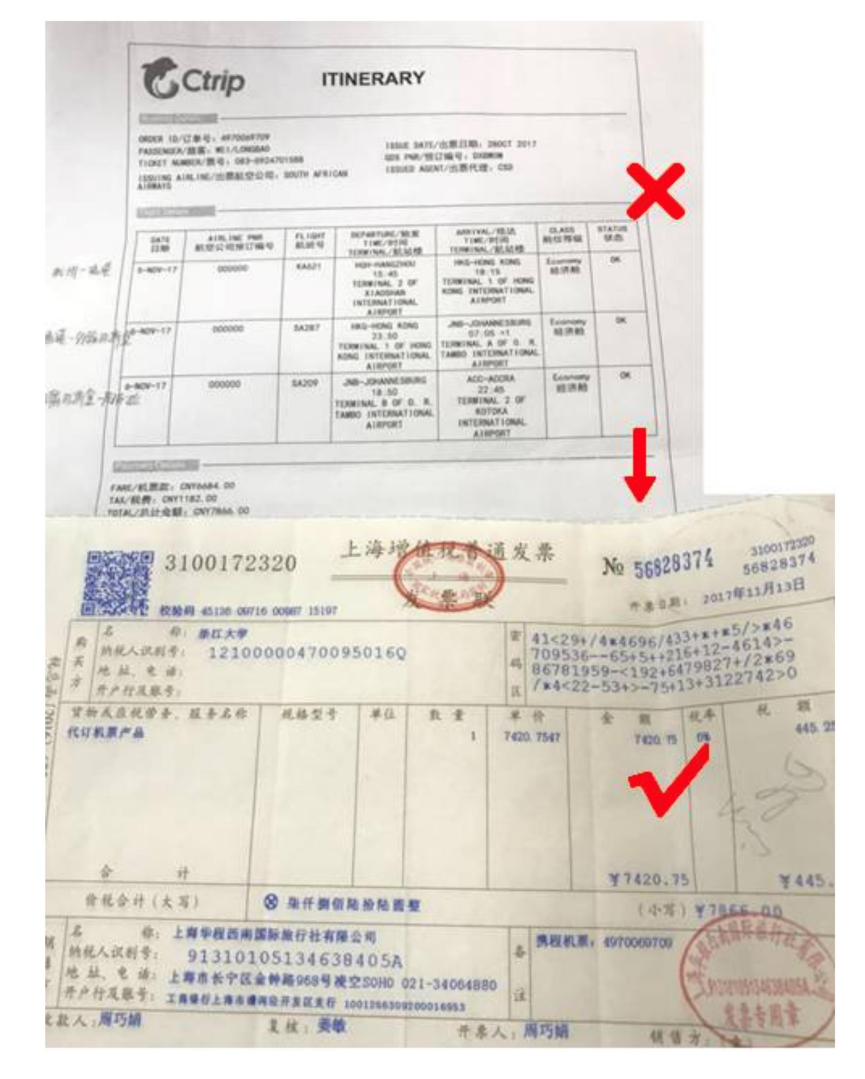

### (2)登机牌或护照(通行证)出入境记录页

①往返登机牌

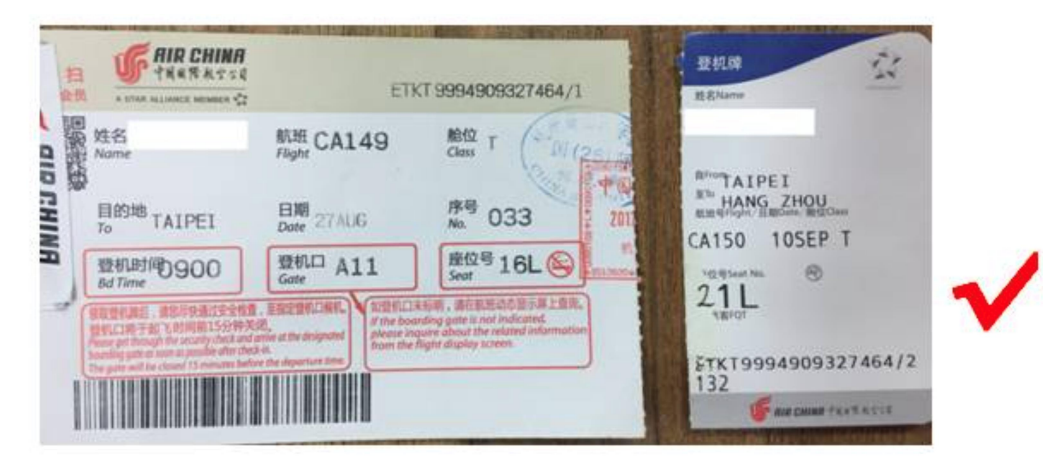

②盖有中国边检出入境印章的护照复印件

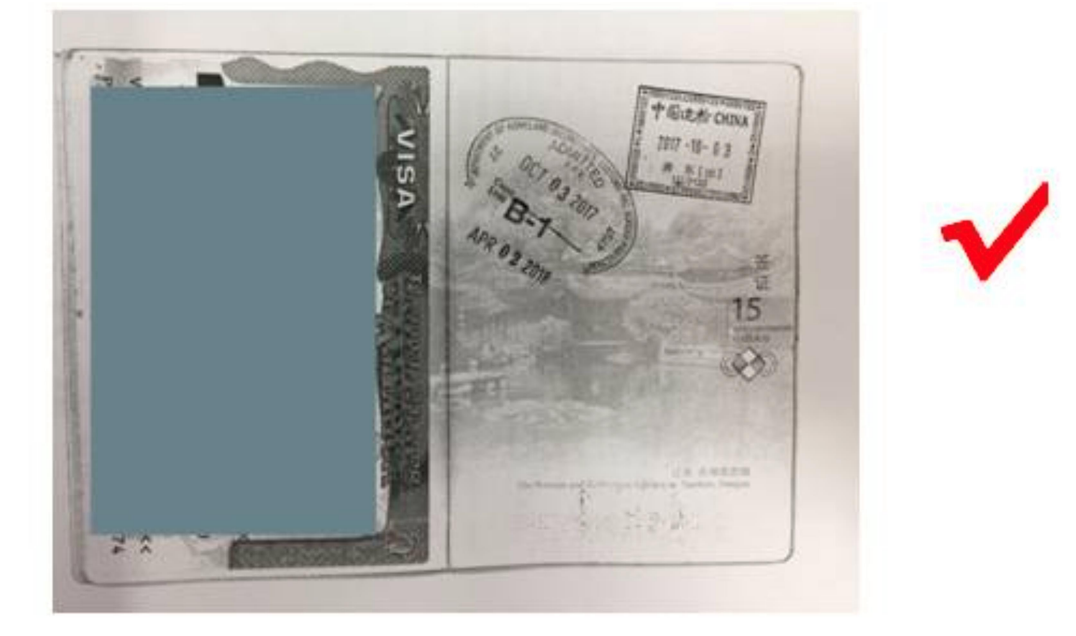

(3)保险费发票及保单

①定额发票或电子发票

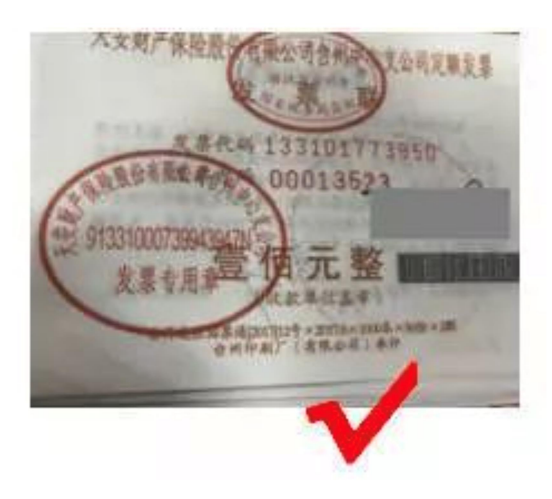

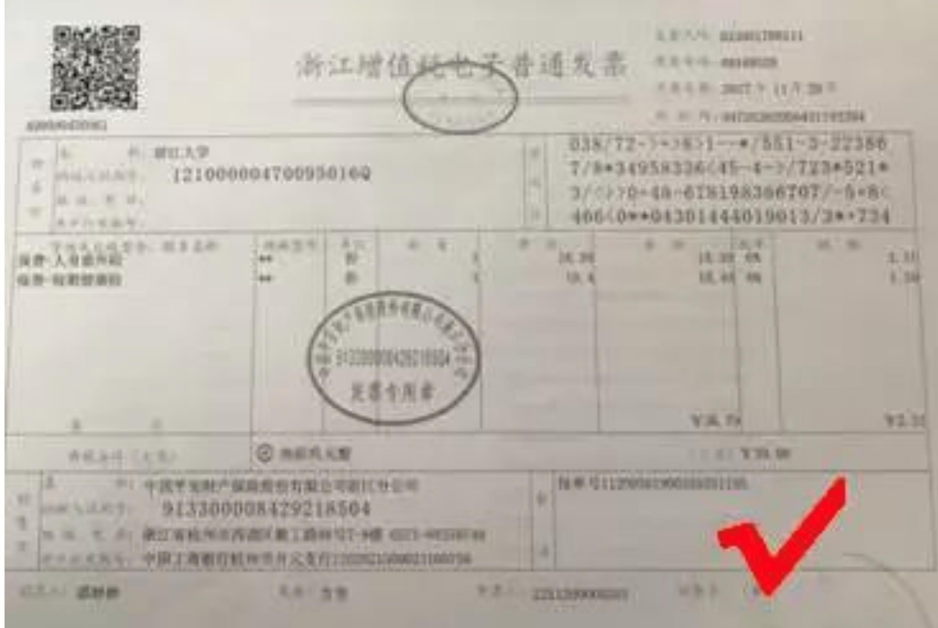

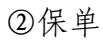

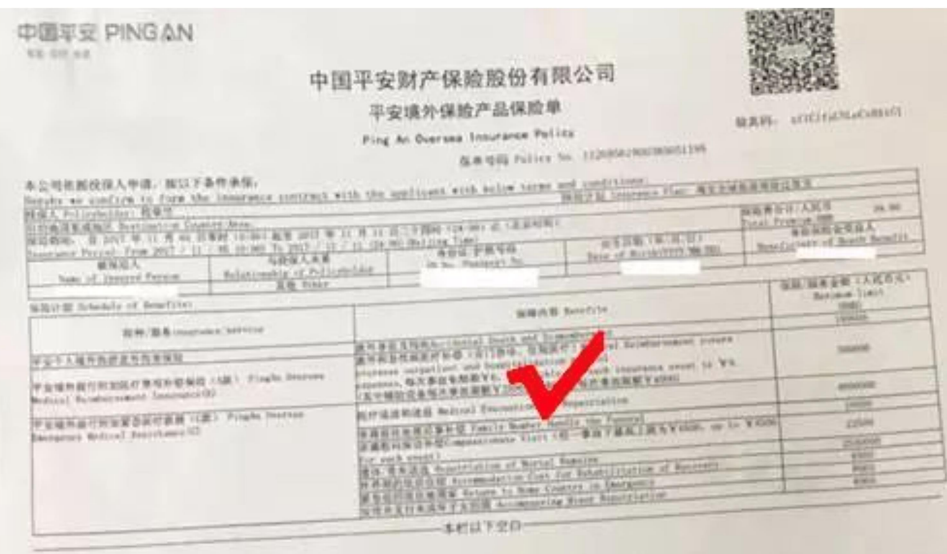

(4)《浙江大学本科生海外交流经费资助审批表》

四、报销流程

### (1)校专项报销流程

开票资料:

发票抬头:浙江大学

统一社会信用代码:12100000470095016Q

- ① 登录浙江大学计财处网站 http://cwcx.zju.edu.cn -点击"预约报账"-点击"申请报销单"
- ② 选择"因公出国(境)"
- ③ 选择"项目号"

④ 电子认证发票,金额和院系授权的金额一致

⑤ 填写"附件张数",点击"下一步"

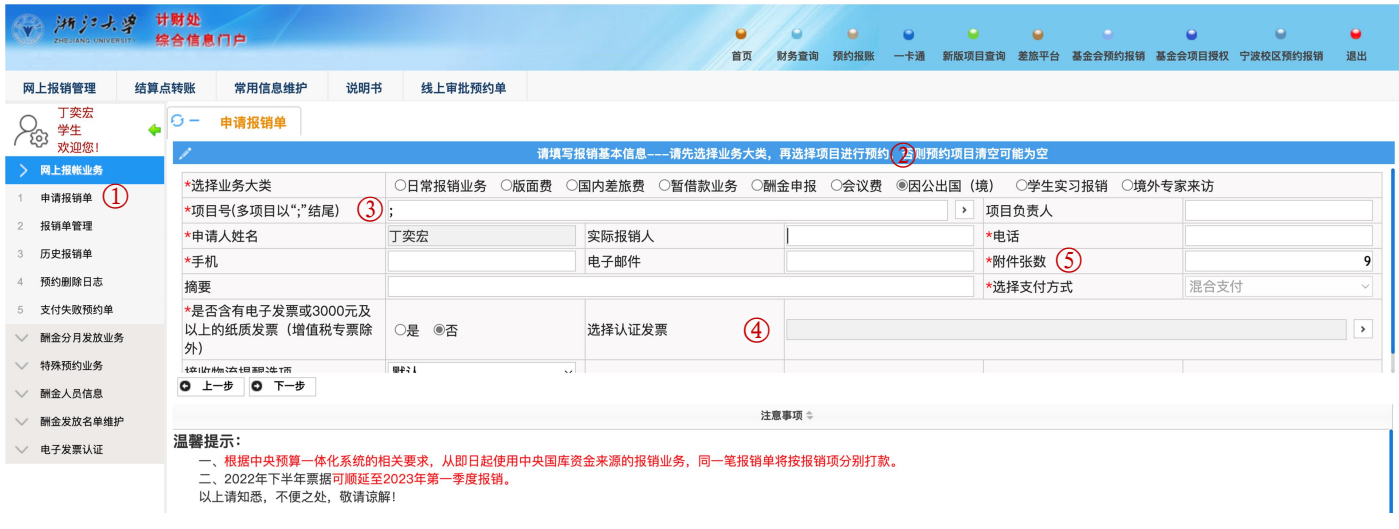

- ⑥ 报销单上"出国任务批件批准天数"、审批表中"交流项目起讫时间"和授权名单(附件 1)上的 "起讫时间"保持一致
- ⑦ 选择"学生出国(境)"
- ⑧ 职称填"学生"
- ⑨ 选择实际派出地点,填写报销金额。

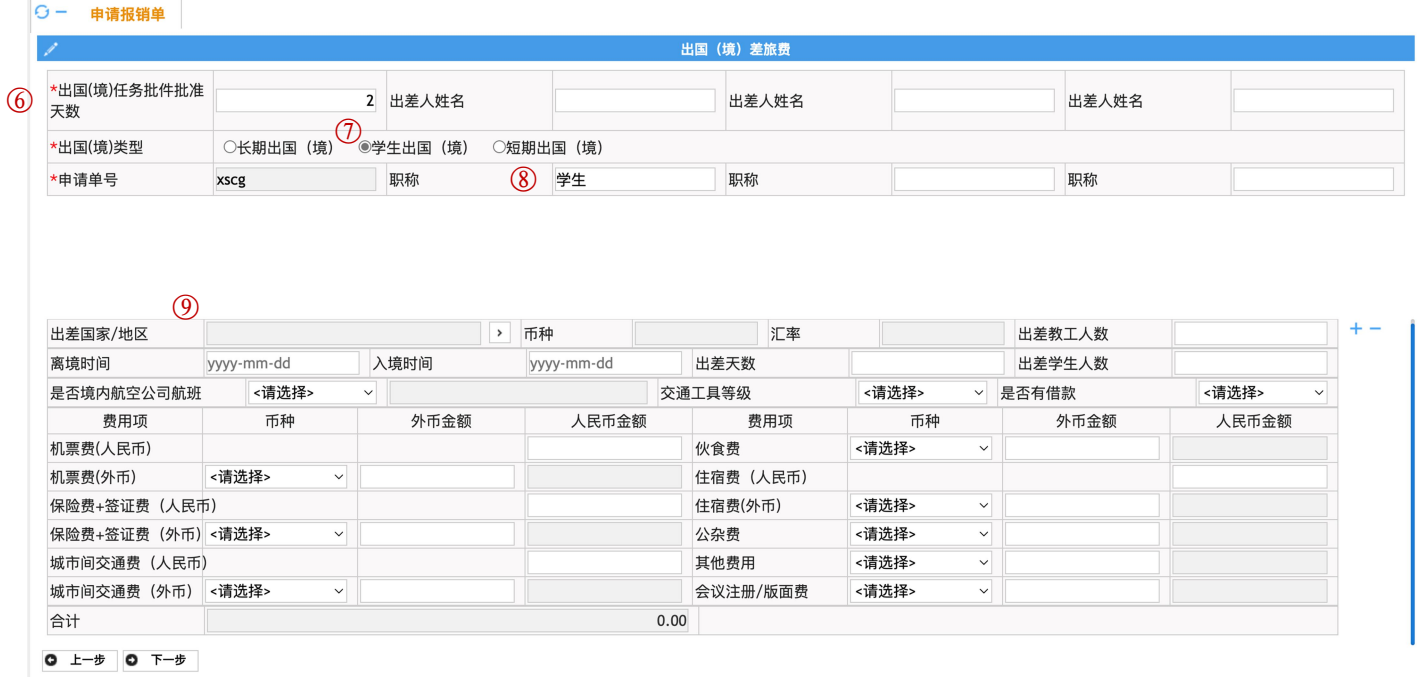

⑩ 填写转卡信息,"工号"即"学号",汇款信息无需填写。

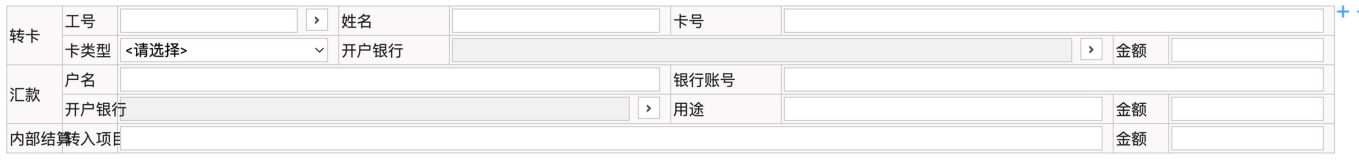

### ⑪ 需要准备的材料:1-9 填"不需要",10-11 填"有"

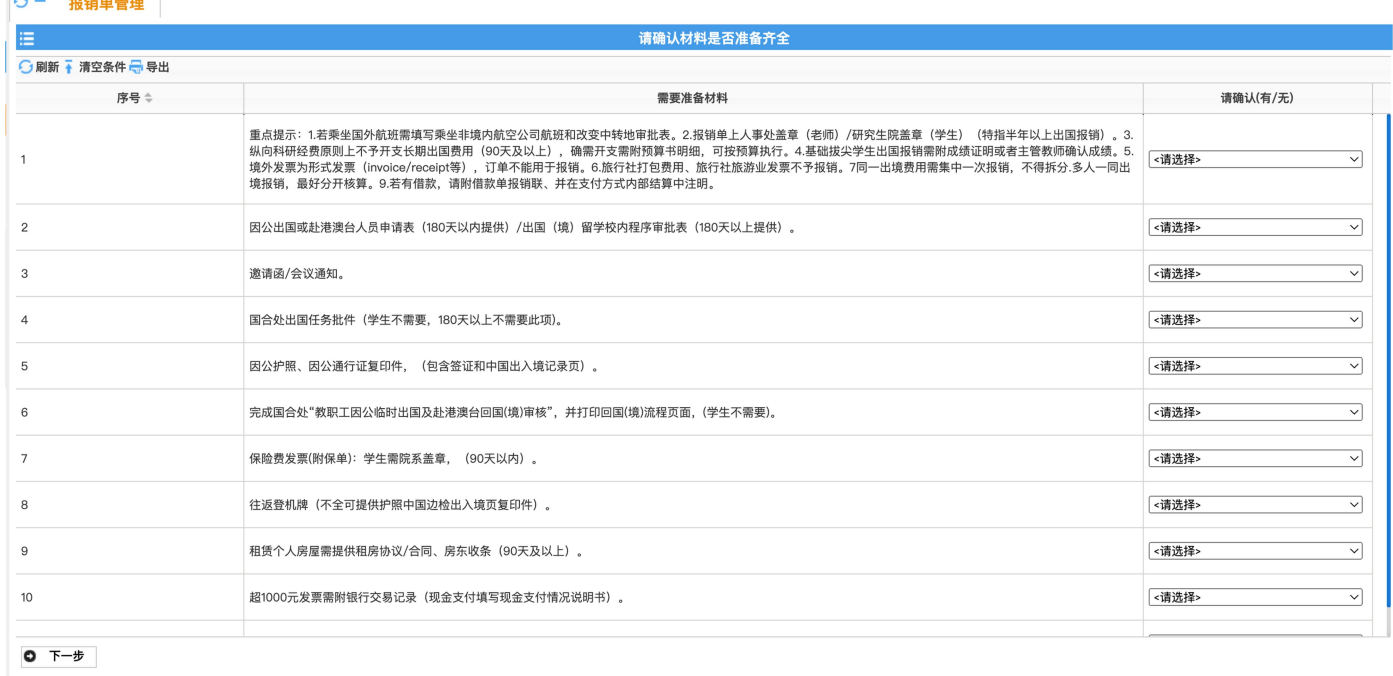

⑫ 预约报销的校区、时间(请务必于 10 月 20 日前于计财网上完成预约),生成"浙江大学因公出 国(境)预约报销单"并打印,交至队长处统一盖章

### (2)院专项报销流程

### 开票资料:

发票抬头: 浙江大学教育基金会

统一社会信用代码: 53100000500020171G

① 登录浙江大学计财处网站 http://cwcx.zju.edu.cn -点击"基金会预约报销"-点击"报销单管 理"-点击"申请报销单"

- ② 选择"因公出国"
- ③ 选择"报销项目号"
- ④ "项目负责人"填带队老师
- ⑤ 电子认证发票,金额和院系授权的金额一致
- ⑥ 填写"附件张数",点击"下一步"

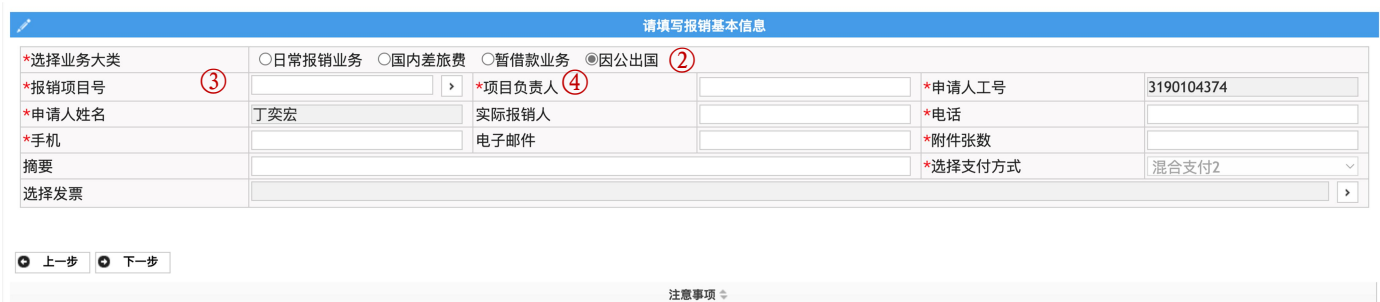

⑦ "项目负责姓名"填带队老师

⑧ 选择实际派出地点,填写报销金额。

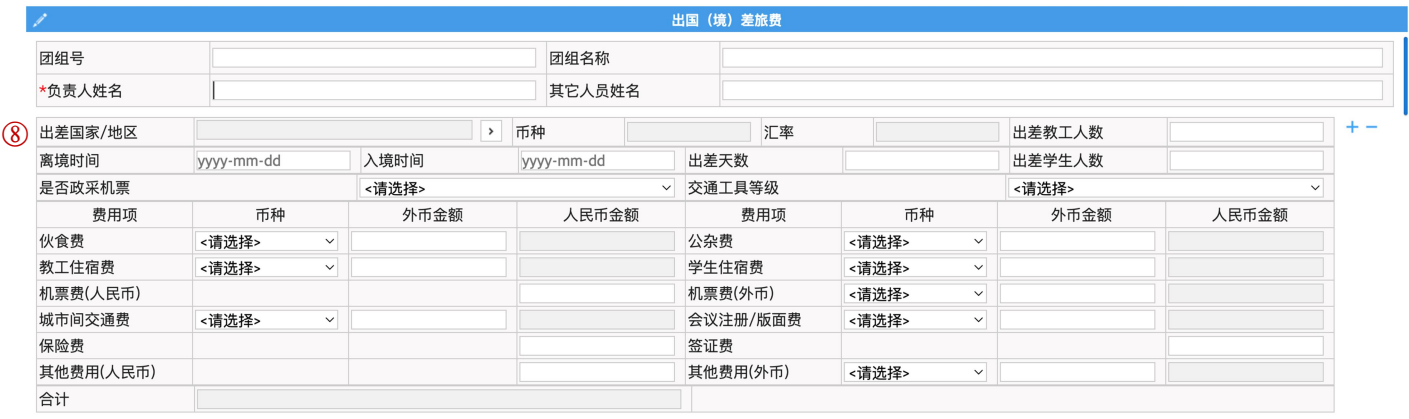

## ⑨ 填写转卡信息,"工号"即"学号",汇款信息无需填写。

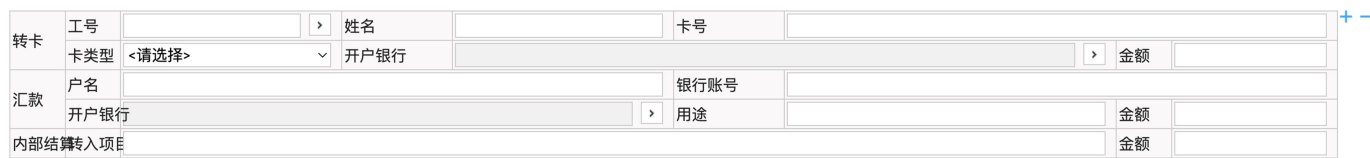

# ⑩ 需要准备的材料:8 填"有",其他填"不需要"

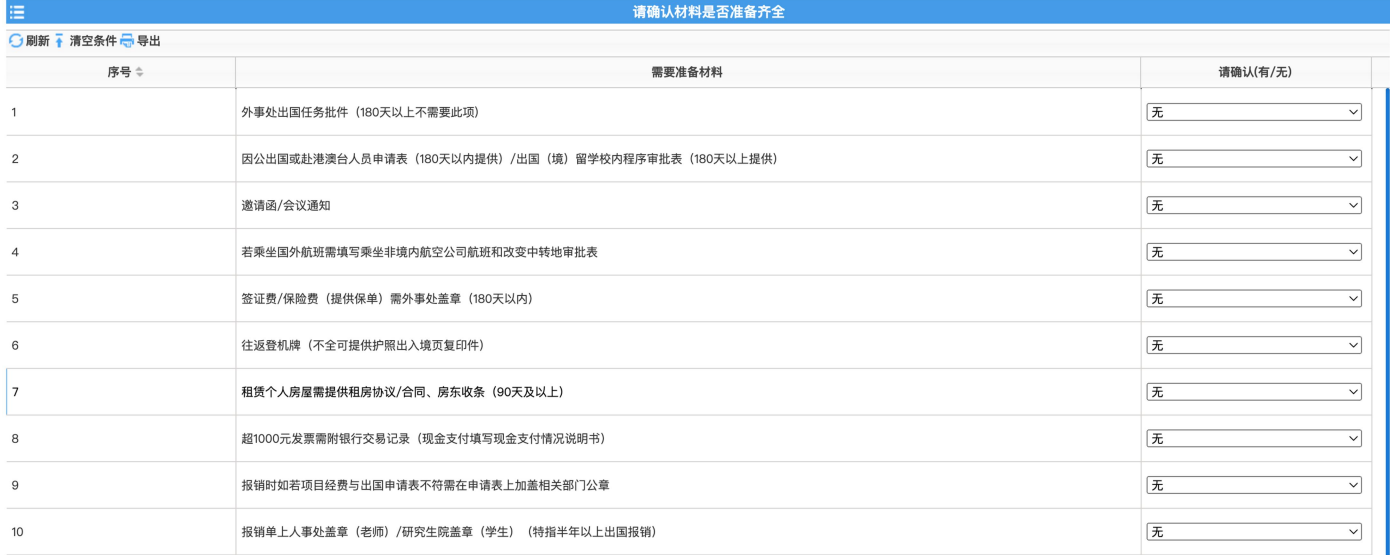

⑪ 预约报销的校区、时间(请务必于 10 月 20 日前于计财网上完成预约),生成"浙江大学因公出 国(境)预约报销单" 并打印,交至队长处统一盖章